**Aminet**

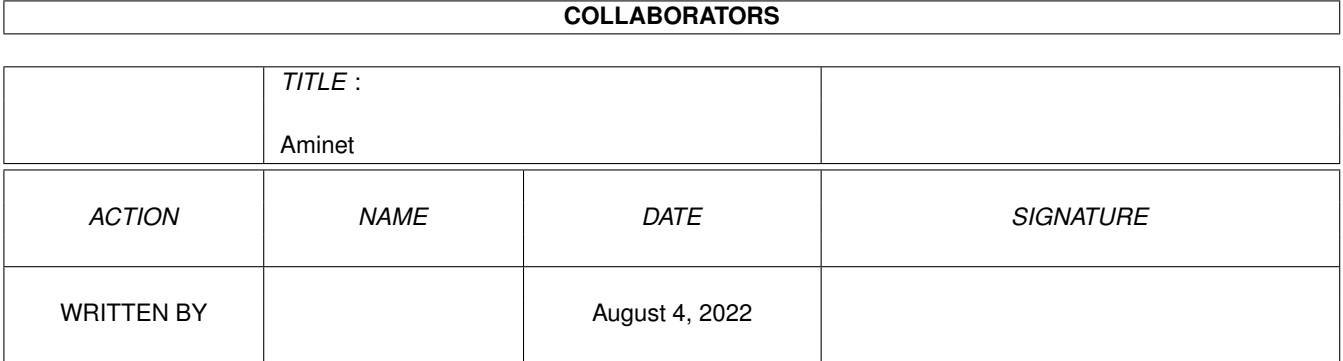

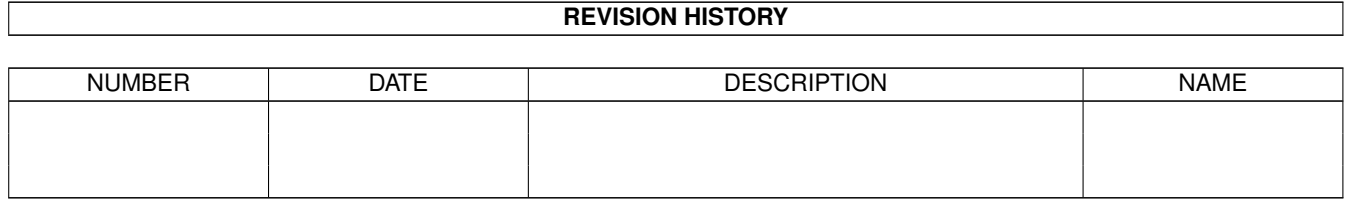

# **Contents**

#### 1 Aminet  $1.1$ 1.2 Business software . . . . .  $1.3$ Communications  $14$  $1.5$ Development software 1.6  $1.7$ Text documents and a subsequence of the state of the state of the state of the state of the state of the state of 1.8 1.9 Graphics . . 1.12 Music modules experience in the contract of the contract of the contract of the contract of the contract of 1.20 File on Aminet Set 1, disk B  $\ldots$   $\ldots$   $\ldots$   $\ldots$   $\ldots$   $\ldots$   $\ldots$   $\ldots$   $\ldots$   $\ldots$   $\ldots$   $\ldots$   $\ldots$   $\ldots$ 1.24 File on Aminet Set 2, disk b 1.28 File on Aminet Set 3, disk b

 $\mathbf{1}$ 

 $\mathbf{1}$  $\overline{2}$ 

 $\overline{2}$ 

 $\overline{2}$ 

 $\overline{\mathbf{3}}$ 

3  $\overline{4}$ 

 $\overline{\Delta}$ 

 $\overline{4}$ 5

5  $\overline{5}$ 

6

6  $\overline{7}$ 

 $\overline{7}$ 

 $\overline{8}$ 

8

 $\mathbf Q$ 

 $\overline{9}$ 

 $\mathbf Q$ 

 $\overline{Q}$ 

10

 $10$ 

10

10

10

-11

11

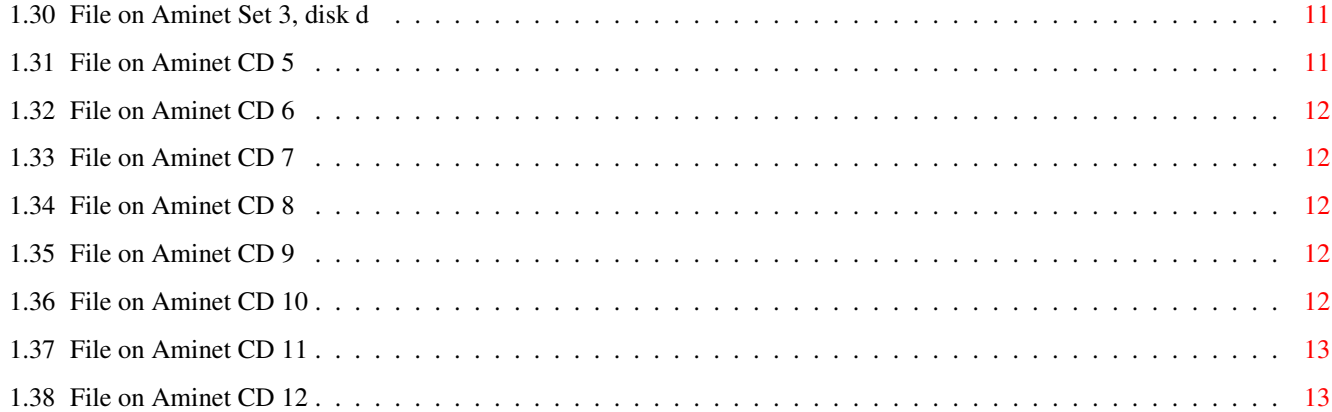

# <span id="page-4-0"></span>**Chapter 1**

# **Aminet**

# <span id="page-4-1"></span>**1.1 Aminet index by directory**

Aminet index by directory Please choose a directory to view, search all or get help This index contains 33014 files and was created on 10-Jul-96. biz Business software comm Communications demo Gfx and sound demos dev Development software disk Disk/Harddisk tools docs Text documents game Games gfx Graphics hard Hardware misc Miscellaneous mods

Music modules mus Musical software pix Pictures text Text related util Utilities

# <span id="page-5-0"></span>**1.2 Business software**

Please choose the subdirectory to view:

biz/dbase Data base software biz/demo Demo versions of commercial software biz/dopus Directory Opus files biz/misc Misc business type soft biz/patch Commercial software patches biz/swood Softwood products

# <span id="page-5-1"></span>**1.3 Communications**

Please choose the subdirectory to view:

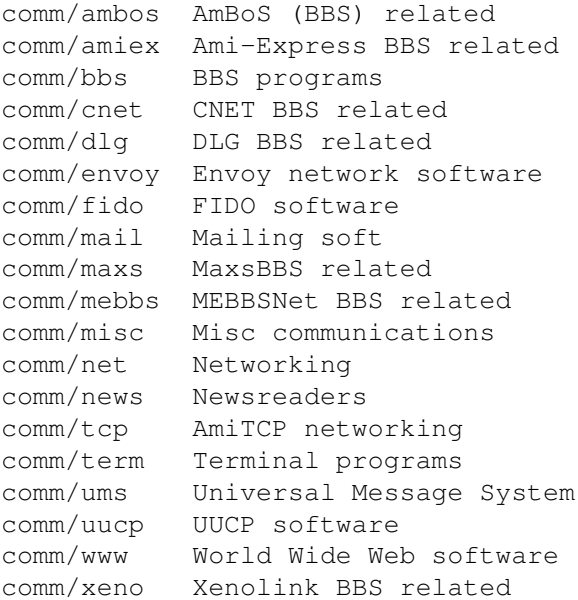

# <span id="page-5-2"></span>**1.4 Gfx and sound demos**

Please choose the subdirectory to view:

```
demo/40k 40K intros
demo/aga Demos requiring AGA chipset
demo/disk Demos on diskettes
demo/ecs Demos for the ECS chip set
demo/euro Euro demos in file form
demo/file Single file demos
demo/funet From the Funet collection
demo/intro Intros
demo/mag Demo coder magazines
demo/mega Euro demos requiring floppies
demo/par92 Demos from The Party 92
demo/slide Image oriented demos
demo/sound Sound oriented demos
demo/sp96 Saturne Party 1996 demos
demo/ta95 The Assembly 1995 demos
demo/tg93 The Gathering 1993 demos
demo/tg95 The Gathering 1995 demos
demo/tg96 The Gathering 1996 demos
demo/tp94 Demos from The Party 94
demo/tp95 Demos from The Party 95
demo/track Trackmos
```
#### <span id="page-6-0"></span>**1.5 Development software**

Please choose the subdirectory to view:

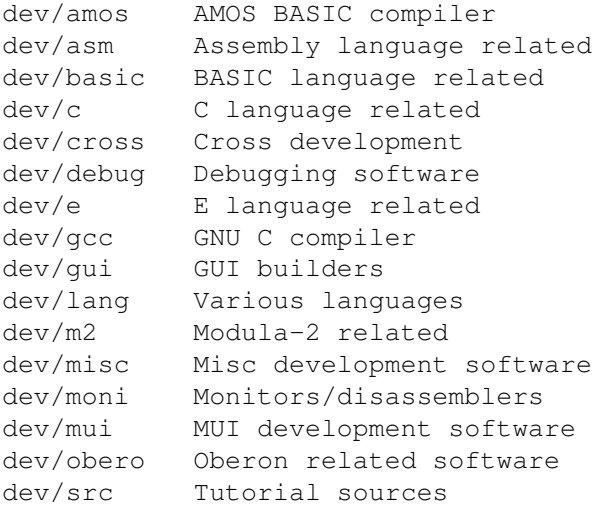

# <span id="page-6-1"></span>**1.6 Disk/Harddisk tools**

Please choose the subdirectory to view:

disk/bakup Backup software disk/cache Disk caching

disk/cdrom CD-ROM related software disk/misc Various disk related tools disk/moni Disk monitors disk/optim Disk optimizers disk/salv Disk recovery software

# <span id="page-7-0"></span>**1.7 Text documents**

Please choose the subdirectory to view:

docs/anno Announcement documents docs/etext Project Gutenberg books docs/help Help on various issues docs/hyper Hypertext documents docs/lists Lists and tables docs/mags Magazines docs/misc Various documents docs/rview Amiga product reviews

## <span id="page-7-1"></span>**1.8 Games**

Please choose the subdirectory to view:

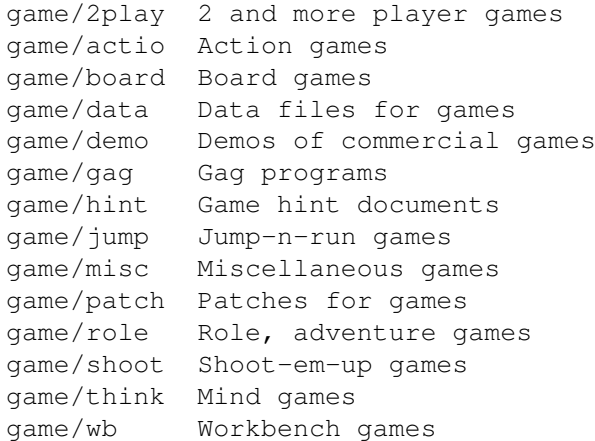

# <span id="page-7-2"></span>**1.9 Graphics**

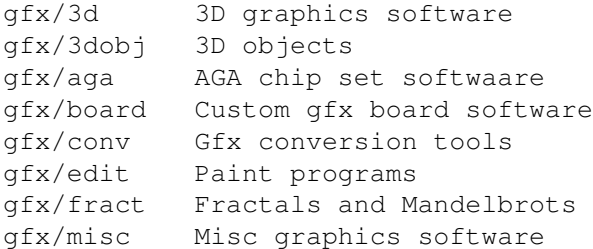

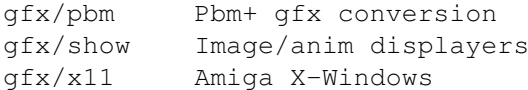

# <span id="page-8-0"></span>**1.10 Hardware**

Please choose the subdirectory to view:

hard/drivr Drivers for hardware hard/hack Selfmade hardware hard/misc Misc hardware related files

# <span id="page-8-1"></span>**1.11 Miscellaneous**

Please choose the subdirectory to view:

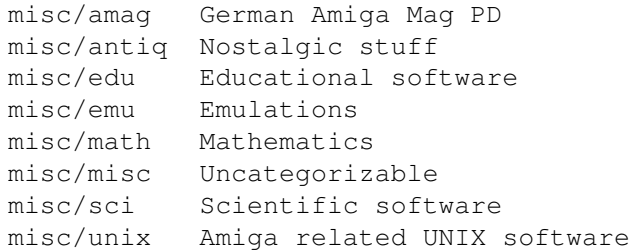

# <span id="page-8-2"></span>**1.12 Music modules**

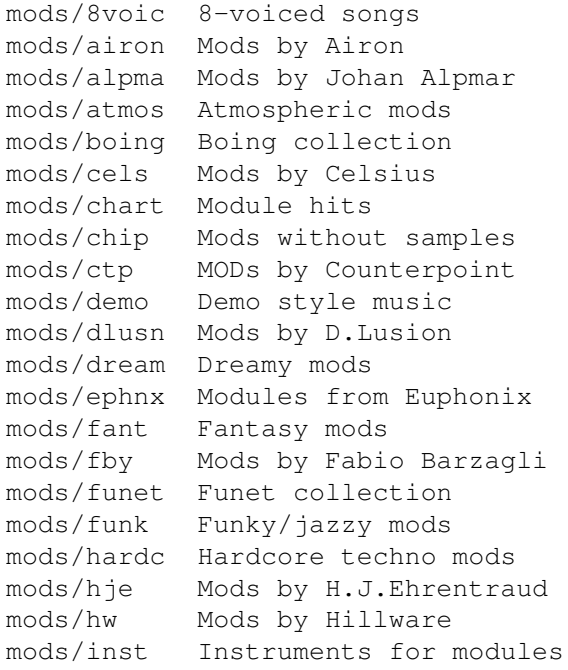

```
mods
/instr Instrumental mods
mods
/jazz Jazzy mods
mods
/jogei Mods by Jogeir Liljedahl
mods
/jorma Mods by Da Jormas
mods
/jungl Jungle
/Breakbeat mods
mods
/kaa Mods by Redd Kaa
mods
/mark Mods by Mark Salud
mods
/maxym Mods by Maxym
mods/med
          MED modules
mods
/melod Melodic modules
mods
/misc Miscellaneous songs
mods
/mpeg Samples in MPEG format
mods
/otis Modules by Otis
mods
/piano Piano mods
mods
          Pop music
mods
           Protracker songs
mods
/przk Modules by Parzek
mods
/rated Misc rated modules
mods
/rock Rock
'
n
'Roll
mods/s3m
           Multichannel S3M mods
mods
/sets Module collections
mods
/sidew Modules by Sidewinder
mods
/slc Modules by Slice
mods
/slow Slow
/melodic mods
mods
/smpl Sound samples
mods
/spark Modules by
P
.
D
. Spark
mods
/synth Synthesizer modules
mods
/techn Techno music
mods
/thend Mods by The End
mods
/tranc Trance techno mods
mods
/voice Music with voices
mods
          Multichannel XM mods
```
# <span id="page-9-0"></span>**1.13 Musical software**

Please choose the subdirectory to view:

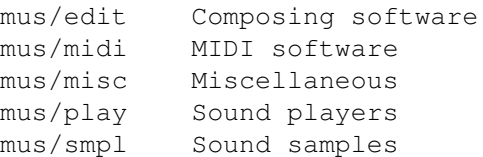

# <span id="page-9-1"></span>**1.14 Pictures**

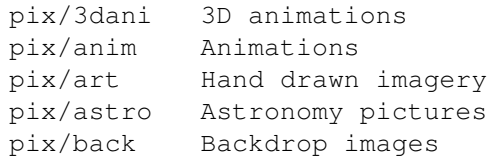

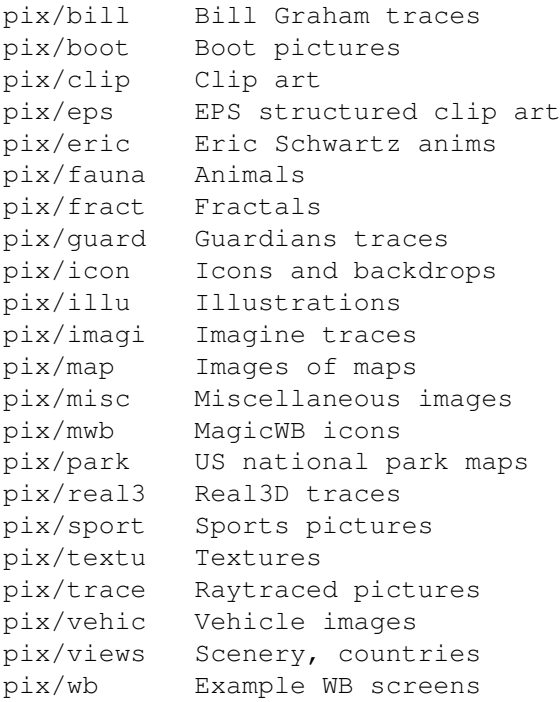

# <span id="page-10-0"></span>**1.15 Text related**

Please choose the subdirectory to view:

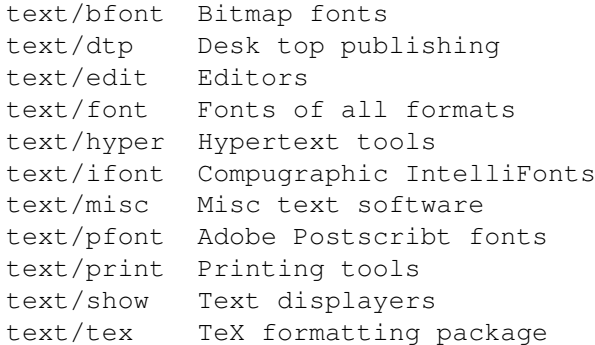

# <span id="page-10-1"></span>**1.16 Utilities**

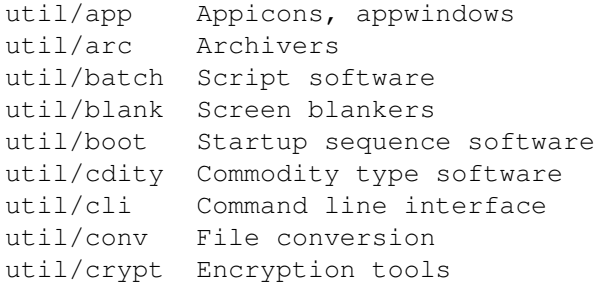

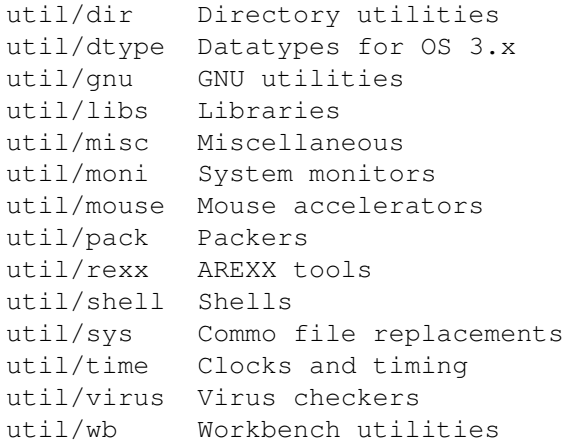

#### <span id="page-11-0"></span>**1.17 Directory selection help**

This the index of all files on all CDs sorted by directory.

This version of the complete Aminet index is sorted by directory. Just select the directory and subdirectory to view.

Help on the format of the file lists, and on what will happen when you click the archive name or description, is available here

Press 'Retrace' to get back.

.

#### <span id="page-11-1"></span>**1.18 File view help**

In all the index files except the toplevel one, clicking the archive name brings up a requester that asks you wheter to view or to unpack that archive to the directory selected in 'Prefs' (default is RAM:), where a new directory will be created for it so you can clean up easily.

The top level 'Index', the 'Readme' and the various Guides are different. There, clicking the archive name will directly view the file. Viewing means:

- Show the graphics inside an archive (directory pix/)
- Play the sounds inside an archive (directory mods/)
- Display the texts inside an archive (directory docs/)
- Extract the archive to RAM: (all other directories)

Also, you can click the description of the archive to view the .readme of the same archive. Note that entries with a  $*$  in front of the description are not present on this CD (for example in the complete Aminet index). However if you click them anyway, you will be informed what other CDs this file can be found on.

Some index files have a 'C' column that shows what CD a certain file

can be found on. Upper case letter (ABCD) indicate Aminet Set 1, while lower case letters (abcd) refer to Aminet Set 2.

Press 'Retrace' to get back.

#### <span id="page-12-0"></span>**1.19 File on Aminet Set 1, disk A**

File on Aminet Set 1, disk A

Sorry, but the file you selected is not present on this CD. It can, however, be found on Aminet Set 1, Disk A. If you don't have Aminet Set 1 yet, you may want to read this info about it.

Click 'Retrace' to get back to the index.

#### <span id="page-12-1"></span>**1.20 File on Aminet Set 1, disk B**

File on Aminet Set 1, disk B

Sorry, but the file you selected is not present on this CD. It can, however, be found on Aminet Set 1, Disk B. If you don't have Aminet Set 1 yet, you may want to read this info about it.

Click 'Retrace' to get back to the index.

#### <span id="page-12-2"></span>**1.21 File on Aminet Set 1, disk C**

File on Aminet Set 1, disk C

Sorry, but the file you selected is not present on this CD. It can, however, be found on Aminet Set 1, Disk C. If you don't have Aminet Set 1 yet, you may want to read this info about it.

Click 'Retrace' to get back to the index.

#### <span id="page-12-3"></span>**1.22 File on Aminet Set 1, disk D**

File on Aminet Set 1, disk D

Sorry, but the file you selected is not present on this CD. It can, however, be found on Aminet Set 1, Disk D. If you don't have Aminet Set 1 yet, you may want to read this info about it.

Click 'Retrace' to get back to the index.

#### <span id="page-13-0"></span>**1.23 File on Aminet Set 2, disk a**

File on Aminet Set 2, disk a

Sorry, but the file you selected is not present on this CD. It can, however, be found on Aminet Set 2, Disk a. If you don't have Aminet Set 2 yet, you may want to read this info about it.

Click 'Retrace' to get back to the index.

#### <span id="page-13-1"></span>**1.24 File on Aminet Set 2, disk b**

File on Aminet Set 2, disk b

Sorry, but the file you selected is not present on this CD. It can, however, be found on Aminet Set 2, Disk b. If you don't have Aminet Set 2 yet, you may want to read this info about it.

Click 'Retrace' to get back to the index.

#### <span id="page-13-2"></span>**1.25 File on Aminet Set 2, disk c**

File on Aminet Set 2, disk c

Sorry, but the file you selected is not present on this CD. It can, however, be found on Aminet Set 2, Disk c. If you don't have Aminet Set 2 yet, you may want to read this info about it.

Click 'Retrace' to get back to the index.

#### <span id="page-13-3"></span>**1.26 File on Aminet Set 2, disk d**

File on Aminet Set 2, disk d

Sorry, but the file you selected is not present on this CD. It can, however, be found on Aminet Set 2, Disk d. If you don't have Aminet Set 2 yet, you may want to read this info about it.

Click 'Retrace' to get back to the index.

#### <span id="page-13-4"></span>**1.27 File on Aminet Set 3, disk a**

File on Aminet Set 3, disk a

Sorry, but the file you selected is not present on this CD. It can, however, be found on Aminet Set 3, Disk a. If you don't have Aminet Set 3 yet, you may want to read this info about it.

Click 'Retrace' to get back to the index.

#### <span id="page-14-0"></span>**1.28 File on Aminet Set 3, disk b**

File on Aminet Set 3, disk b

Sorry, but the file you selected is not present on this CD. It can, however, be found on Aminet Set 3, Disk b. If you don't have Aminet Set 3 yet, you may want to read this info about it.

Click 'Retrace' to get back to the index.

#### <span id="page-14-1"></span>**1.29 File on Aminet Set 3, disk c**

File on Aminet Set 3, disk c

Sorry, but the file you selected is not present on this CD. It can, however, be found on Aminet Set 3, Disk c. If you don't have Aminet Set 3 yet, you may want to read this info about it.

Click 'Retrace' to get back to the index.

## <span id="page-14-2"></span>**1.30 File on Aminet Set 3, disk d**

File on Aminet Set 3, disk d

Sorry, but the file you selected is not present on this CD. It can, however, be found on Aminet Set 3, Disk d. If you don't have Aminet Set 3 yet, you may want to read this info about it.

Click 'Retrace' to get back to the index.

#### <span id="page-14-3"></span>**1.31 File on Aminet CD 5**

#### File on CD 5

Sorry, but the file you selected is not present on this CD. It can, however, be found on Aminet CD 5. If you don't have Aminet CD 5 yet, you may want to read this info about it.

Click 'Retrace' to get back to the index.

# <span id="page-15-0"></span>**1.32 File on Aminet CD 6**

File on CD 6

Sorry, but the file you selected is not present on this CD. It can, however, be found on Aminet CD 6. If you don't have Aminet CD 6 yet, you may want to read this info about it.

Click 'Retrace' to get back to the index.

# <span id="page-15-1"></span>**1.33 File on Aminet CD 7**

File on CD 7

Sorry, but the file you selected is not present on this CD. It can, however, be found on Aminet CD 7. If you don't have Aminet CD 7 yet, you may want to read this info about it.

Click 'Retrace' to get back to the index.

### <span id="page-15-2"></span>**1.34 File on Aminet CD 8**

File on CD 8

Sorry, but the file you selected is not present on this CD. It can, however, be found on Aminet CD 8. If you don't have Aminet CD 8 yet, you may want to read this info about it.

Click 'Retrace' to get back to the index.

## <span id="page-15-3"></span>**1.35 File on Aminet CD 9**

File on CD 9

Sorry, but the file you selected is not present on this CD. It can, however, be found on Aminet CD 9. If you don't have Aminet CD 9 yet, you may want to read this info about it.

Click 'Retrace' to get back to the index.

## <span id="page-15-4"></span>**1.36 File on Aminet CD 10**

File on CD 10

Sorry, but the file you selected is not present on this CD. It can, however, be found on Aminet CD 10. If you don't have Aminet CD 10 yet, you may want to read this info about it.

Click 'Retrace' to get back to the index.

# <span id="page-16-0"></span>**1.37 File on Aminet CD 11**

File on CD 11

Sorry, but the file you selected is not present on this CD. It can, however, be found on Aminet CD 11. If you don't have Aminet CD 11 yet, you may want to read this info about it.

Click 'Retrace' to get back to the index.

# <span id="page-16-1"></span>**1.38 File on Aminet CD 12**

File on CD 12

Sorry, but the file you selected is not present on this CD. It can, however, be found on Aminet CD 12. If you don't have Aminet CD 12 yet, you may want to read this info about it.

Click 'Retrace' to get back to the index.